## Finalmente dentro do bloque "Accións" premer en "Subscricións" e activar as 3 casillas que aparecen na parte central da pantalla:

Isto vai permitir:

:: Citas de titoría

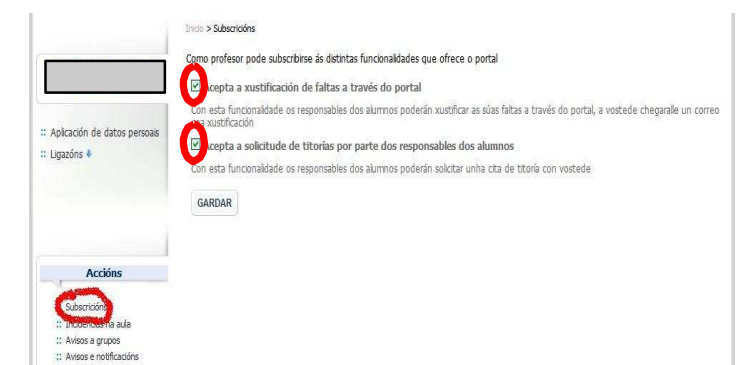

Aceptar a xustificación de faltas a través do portal: as familias poderán xustificar as súas faltas a través do portal

Aceptar a solicitude de titorías por parte dos responsables dos alumnos: as familias poderán solicitar unha cita de titoría

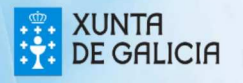

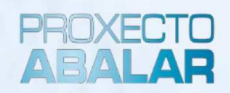

## abalarMóbil Subscricións do profesorado

## abalarMóbil

**PROXECTO**<br>ABALAR

abalarMóbil é unha aplicación que permite ás familias consultar a información de calquera dos seus fillos a través do teléfono móbil e así utilizar as funcionalidades dende calquera lugar de forma cómoda e rápida:

- Modificar o idioma da aplicación
- Acceder aos datos persoais
- Consultar as cualificacións
- Comprobar e xustificar as faltas de asistencia
- Acceder ao apartado de faltas de conduta
- Solicitar unha titoría
- Consultar os datos do centro educativo
- Consultar os avisos ou notificacións
- Consultar as incidencias

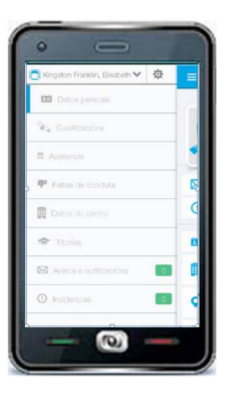

Pasos para subscribirse ás funcionalidades: Acceder a: http:/ /www.edu.xunta.es/espazoAbalar Premer en "Acceso aos servizos"

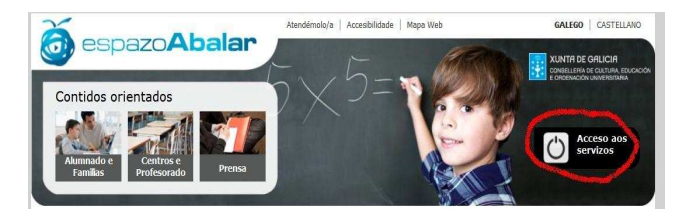

Acceder á parte privada co usuario e contrasinal de edu.xunta.es

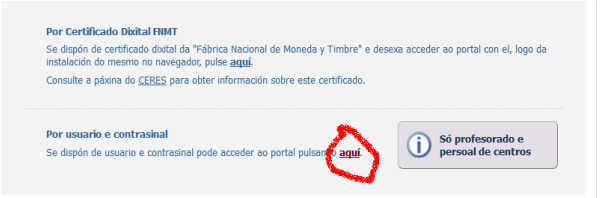

Premer en "espazo Profesorado", seleccionar o grupo e premer en"Escoller"

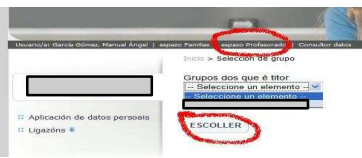

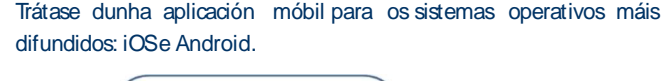

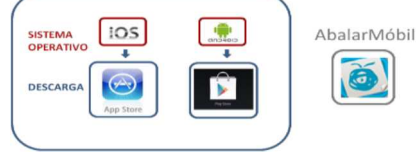

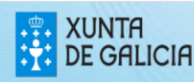